# 이메일 위협 방어 교정 오류 트러블슈팅

목차

```
소개
사전 요구 사항
  요구 사항
  사용되는 구성 요소
배경 정보
문제
솔루션
  시나리오 1: 리소스를 찾을 수 없음
  원인
  시나리오 2: 교정 실패 - 알 수 없는 이유
  원인
  시나리오 3: 요청한 사용자가 잘못되었습니다.
  원인
  시나리오 4: 사서함이 비활성 상태이거나, 소프트 삭제되었거나, 온프레미스에서 호스팅됨
  원인
관련 정보
```
# 소개

이 문서에서는 Cisco Secure Email Threat Defense에서 교정 오류를 해결하는 방법에 대해 설명합 니다.

# 사전 요구 사항

### 요구 사항

다음 주제에 대한 지식을 보유하고 있으면 유용합니다.

- Cisco 보안 이메일 위협 방어
- Microsoft O365 Suites(Exchange Online, Entra 또는 Azure AD)

### 사용되는 구성 요소

이 문서의 정보는 다음 소프트웨어 및 하드웨어 버전을 기반으로 합니다.

- Cisco 보안 이메일 위협 방어
- Microsoft Exchange Online
- Microsoft Entra ID(이전의 Azure AD)

이 문서의 정보는 특정 랩 환경의 디바이스를 토대로 작성되었습니다. 이 문서에 사용된 모든 디바 이스는 초기화된(기본) 컨피그레이션으로 시작되었습니다. 현재 네트워크가 작동 중인 경우 모든 명령의 잠재적인 영향을 미리 숙지하시기 바랍니다.

# 배경 정보

Email Threat Defense는 Microsoft Graph API를 사용하여 Microsoft 365와 통신하므로 Move to Trash, Move to Junk, Move to Quarantine과 같은 매우 빠른 탐지 및 치료가 가능합니다.

### 문제

경우에 따라 Secure Email Threat Defense 교정은 다른 이유로 최종 사용자 사서함에서 이메일을 이동하거나 격리하지 못합니다.

# 솔루션

교정은 설명된 대로 다른 조건에서 실패합니다.

### 시나리오 1: 리소스를 찾을 수 없음

이메일 Threat Defense 교정이 "리소스를 찾을 수 없음"으로 실패합니다.

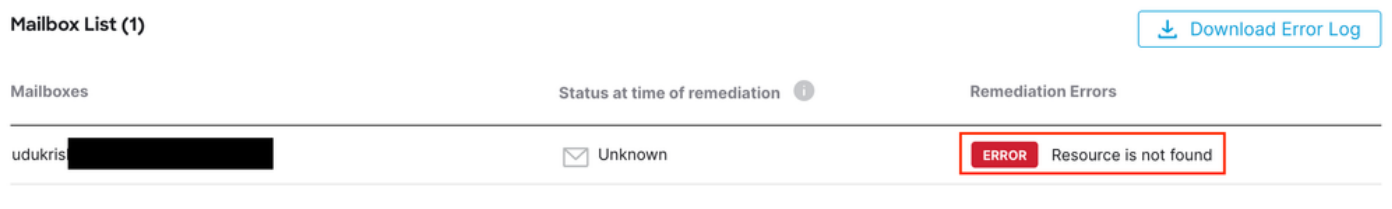

오류 리소스를 찾을 수 없음

### 원인

1. 사서함 소유자가 전자 메일을 삭제하거나 다른 폴더로 옮깁니다.

2. 계정이 Microsoft O365 관리 센터에 만들어졌지만 라이선스가 할당되지 않았고 사서함이 설정되 지 않았습니다.

Microsoft O365 관리 센터에서 사용자의 구독 상태를 확인합니다. 영향을 받는 사용자의 사서함을 자동으로 만들 올바른 Exchange Online 라이선스를 할당합니다.

시나리오 2: 교정 실패 - 알 수 없는 이유

이메일 Threat Defense 교정이 "Remediation Failed - Unknown Reason"으로 실패합니다.

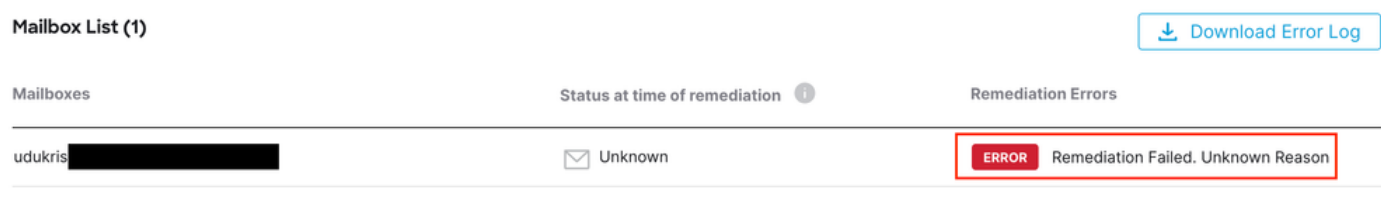

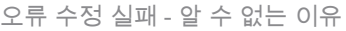

원인

등록된 Secure Email Threat Defense 응용 프로그램의 Microsoft Entra ID에 대한 권한이 잘못되었 거나 없습니다.

1. Microsoft 365 Admin Center에 Cloud Application Administrator 이상으로 로그인합니다. 왼쪽 메 뉴에서 Admin Centers(관리 센터)를 확장하고 Identity(ID)를 클릭합니다.

2. Identity(ID) > Applications(애플리케이션) > Enterprise Applications(엔터프라이즈 애플리케이션 )로 이동하고 등록된 Secure Email Threat Defense Application을 클릭합니다. Permissions(권한)로 이동합니다.

3. 응용 프로그램 유형이 Application인 응용 프로그램에 올바른 Microsoft Graph API 권한이 있는지 확인합니다.

- 메일 읽기/쓰기
- Organization.Read.All

누락된 권한이 있는 경우 <Tenant-ID>에 대한 관리자 동의 부여를 클릭합니다. 클라우드 관리자 계 정으로 로그인하고 Accept(수락)를 클릭합니다.

시나리오 3: 요청한 사용자가 잘못되었습니다.

이메일 Threat Defense 교정이 "요청한 사용자가 유효하지 않음"으로 실패합니다.

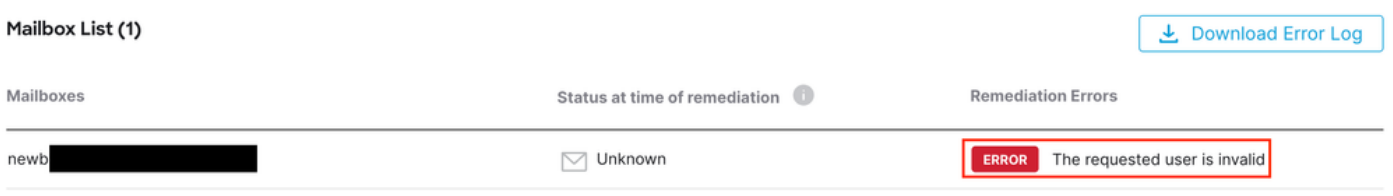

오류 요청 사용자가 잘못되었습니다.

### 원인

1. 사서함 또는 사용자 계정이 잘못되었거나 Microsoft O365 조직 디렉터리에 없습니다.

2. Secure Email Threat Defense가 여러 테넌트 또는 도메인과 통합됩니다. 그러나 Entra ID(Azure AD)에 등록된 응용 프로그램은 단일 테넌트에 액세스할 수 있습니다.

사용자 계정 또는 사서함이 올바르고 Microsoft O365에 있는지 확인하십시오.

다중 테넌트 환경에서 등록된 Secure Email Threat Defense 애플리케이션이 조직 디렉토리의 계정 에 액세스할 수 있는 권한을 가지고 있는지 확인합니다.

시나리오 4: 사서함이 비활성 상태이거나, 소프트 삭제되었거나, 온프레미스에서 호 스팅됨

이메일 Threat Defense 교정에 "사서함이 비활성 상태이거나, 소프트 삭제되었거나, 온프레미스 호 스팅"으로 실패합니다.

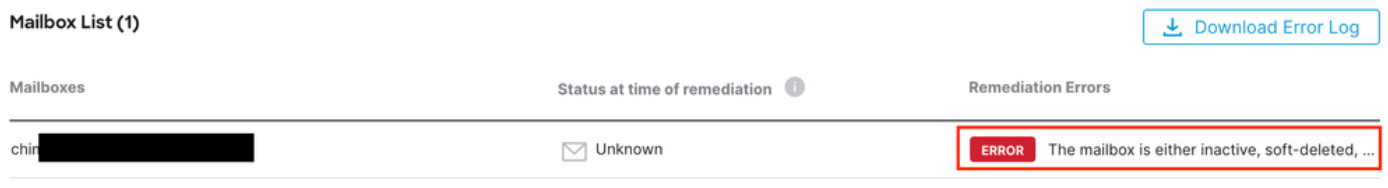

오류 사서함이 비활성 상태이거나 소프트 삭제됨

#### 원인

1. 계정이 Microsoft Entra Identity(이전의 Azure AD)에 설정되었지만 할당된 유효한 M365 또는 Exchange Online 라이선스가 없습니다.

2. Microsoft O365 및 온-프레미스 Exchange를 사용하는 하이브리드 설정이며, 사용자 계정은 Microsoft 온-프레미스 서버에만 있습니다.

Microsoft O365 관리 센터에서 사용자의 구독 상태를 확인합니다. 영향을 받는 사용자의 사서함을 자동으로 만들 올바른 Exchange Online 라이선스를 할당합니다.

### 관련 정보

- [Cisco Secure Email Threat Defense 사용 설명서](https://www.cisco.com/c/en/us/td/docs/security/email-threat-defense/user-guide/secure-email-threat-defense-user-guide.html)
- [Cisco 기술 지원 및 다운로드](https://www.cisco.com/c/en/us/support/index.html?referring_site=bodynav)

이 번역에 관하여

Cisco는 전 세계 사용자에게 다양한 언어로 지원 콘텐츠를 제공하기 위해 기계 번역 기술과 수작업 번역을 병행하여 이 문서를 번역했습니다. 아무리 품질이 높은 기계 번역이라도 전문 번역가의 번 역 결과물만큼 정확하지는 않습니다. Cisco Systems, Inc.는 이 같은 번역에 대해 어떠한 책임도 지지 않으며 항상 원본 영문 문서(링크 제공됨)를 참조할 것을 권장합니다.